## Mercer WIN®

# **AGE DATA**

 $\odot$  MERCER 2018  $\Box$  MeTher 2018  $\Box$  MeTher 2018  $\Box$  MeTher 2018  $\Box$  MeTher 2018  $\Box$  MeTher 2018  $\Box$ 

#### **M E R C E R W I N ® A G E D A T A**

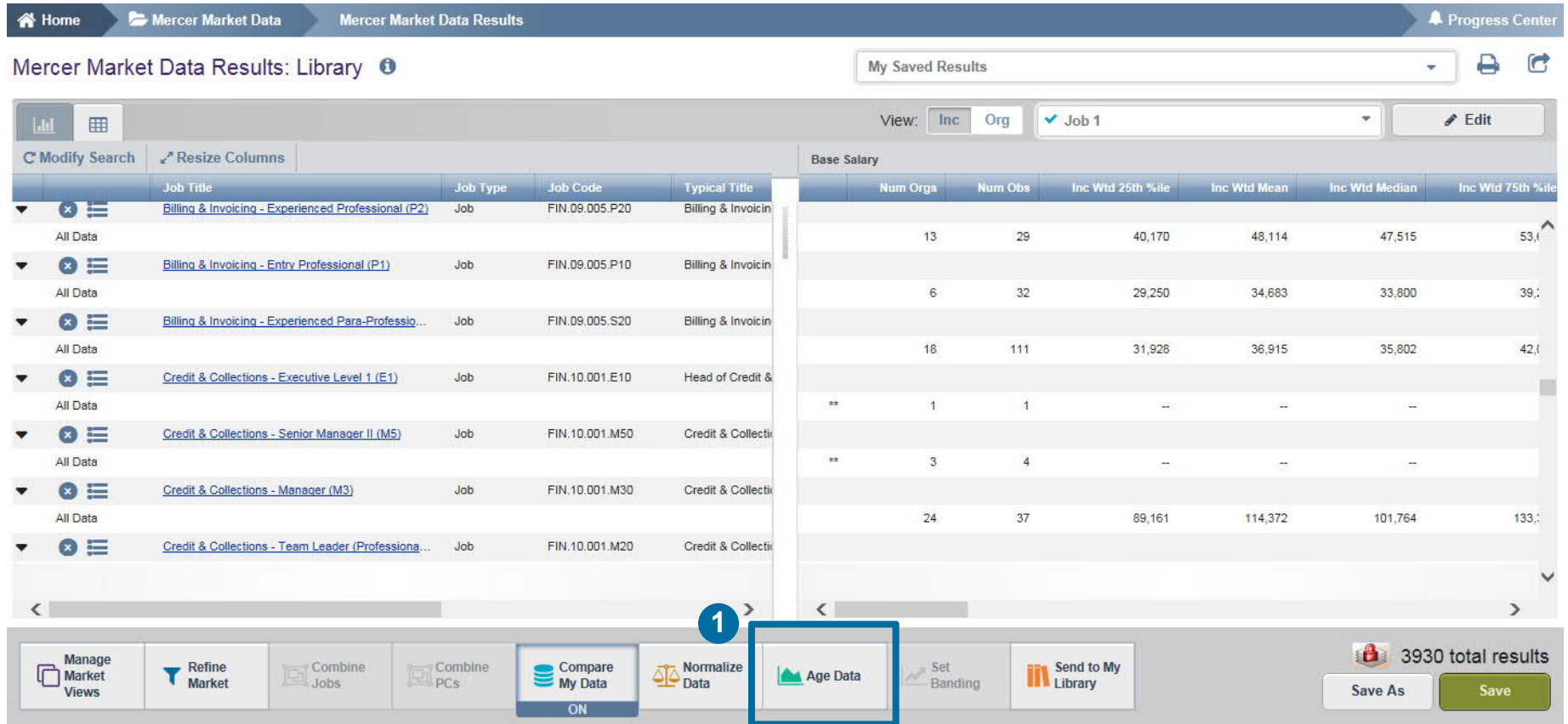

The **Age Data (1)** option allows the user to age the survey data. This is useful when you are forecasting or using older data in a rapidly changing market. You can age either the market data, your data, if you are a participant, or both by the same factor.

#### **M E R C E R W I N ® A G E D A T A**

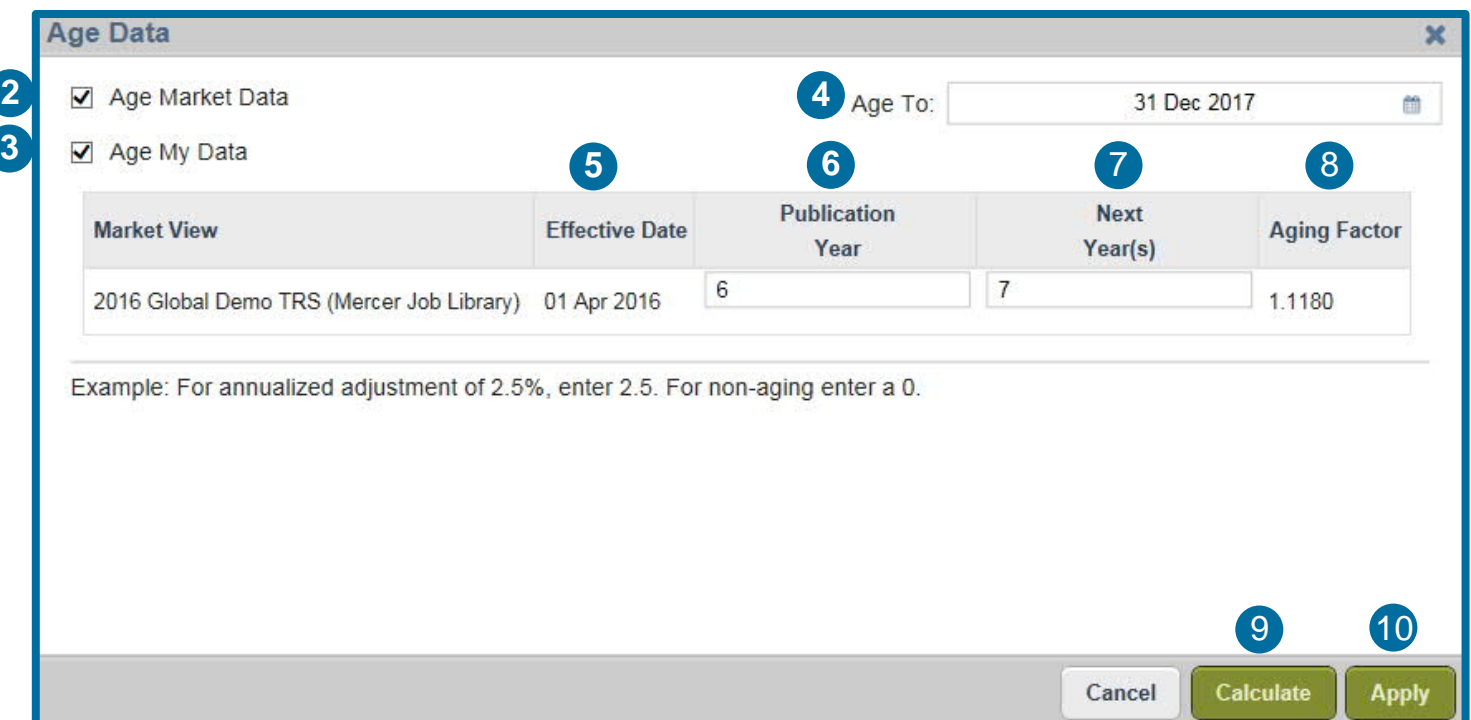

This option helps to Age Market data **(2)** or Your Own data **(3)**. **Age to (4)** option helps you to choose the Date to which you would like to age the data. Effective Date **(5)** indicates the date on which data was effective. No data collection happened post this date. User is required to enter an annualized salary increase percentage for the **Publication Year (6)**. When such a number is not available, one can use a proxy variable such as the annualized inflation percentage. In the **Next Year (7)** column enter the annualized salary increase percentage for the years subsequent to the publication year. Once you click on **Calculate (9)**, the **Aging Factor (8)** will be displayed.In the last step select **Apply (10)**.

#### **M E R C E R W I N ® T H A N K Y O U**

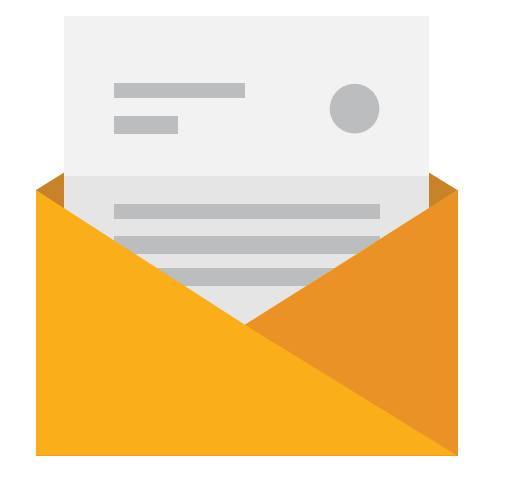

### If you have any questions please contact Surveys@mercer.com

## **MERCER** MAKE TOMORROW, **TODAY**